# 中請テータのチェック

### 1 画面右下の"一括チェック"又は各ページの"チェック"をクリックします。

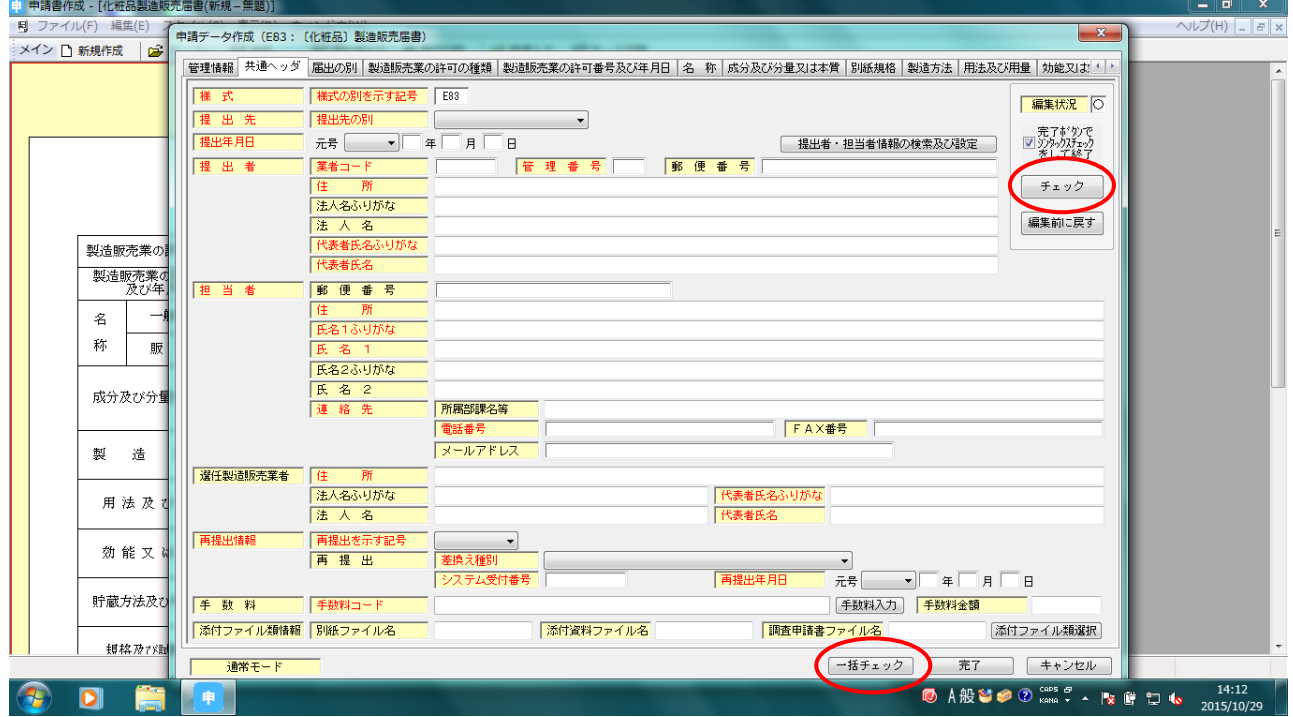

#### 2 入力エラーがある箇所を確認する場合は おい" をクリックします。 入力エラーがない場合は 5 へ 1 a 1

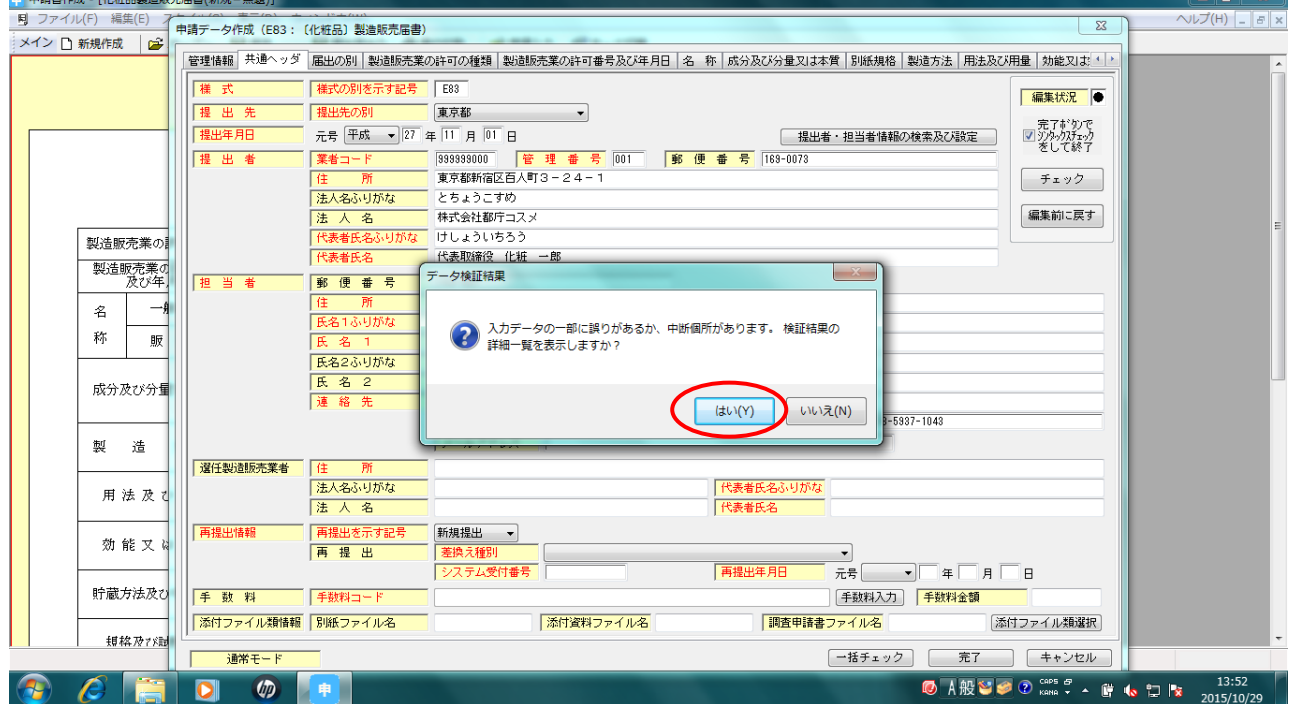

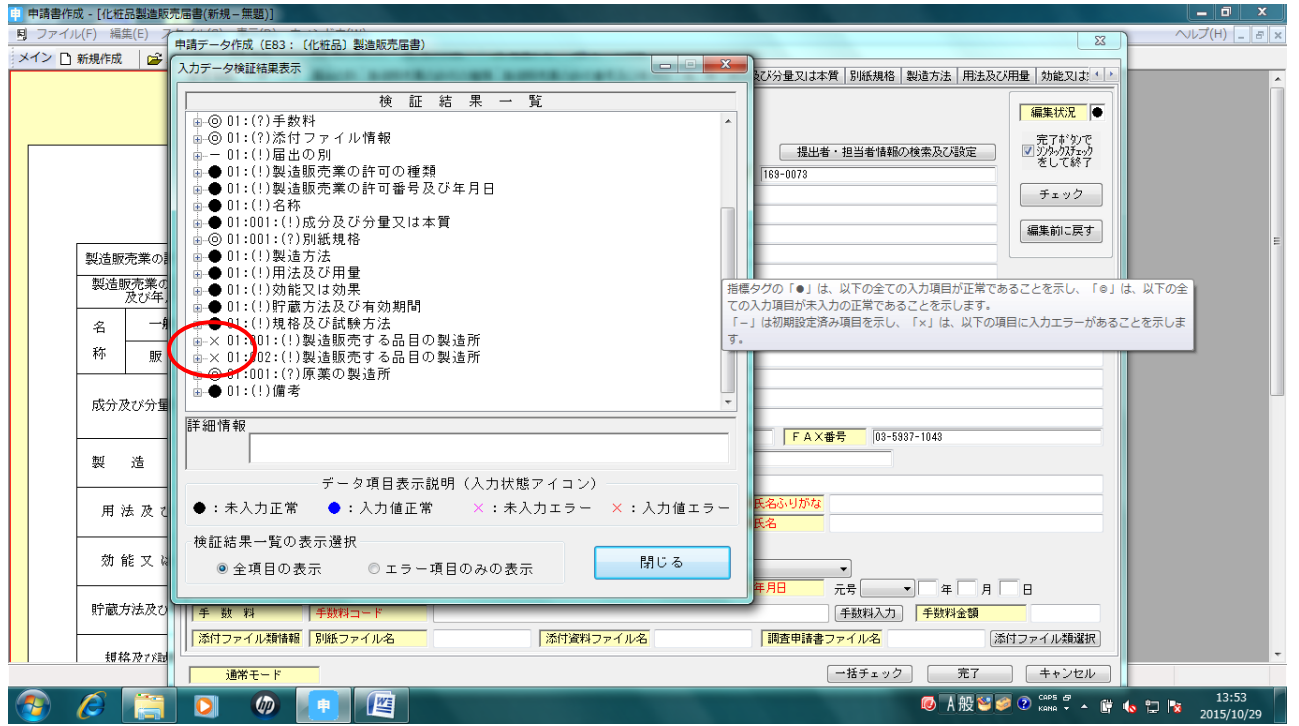

### 3 入力エラーの箇所を確認します。詳細を確認したい場合は"×"の左となりの"+"をクリックします。

## 4 "×"がついた部分を入力します。

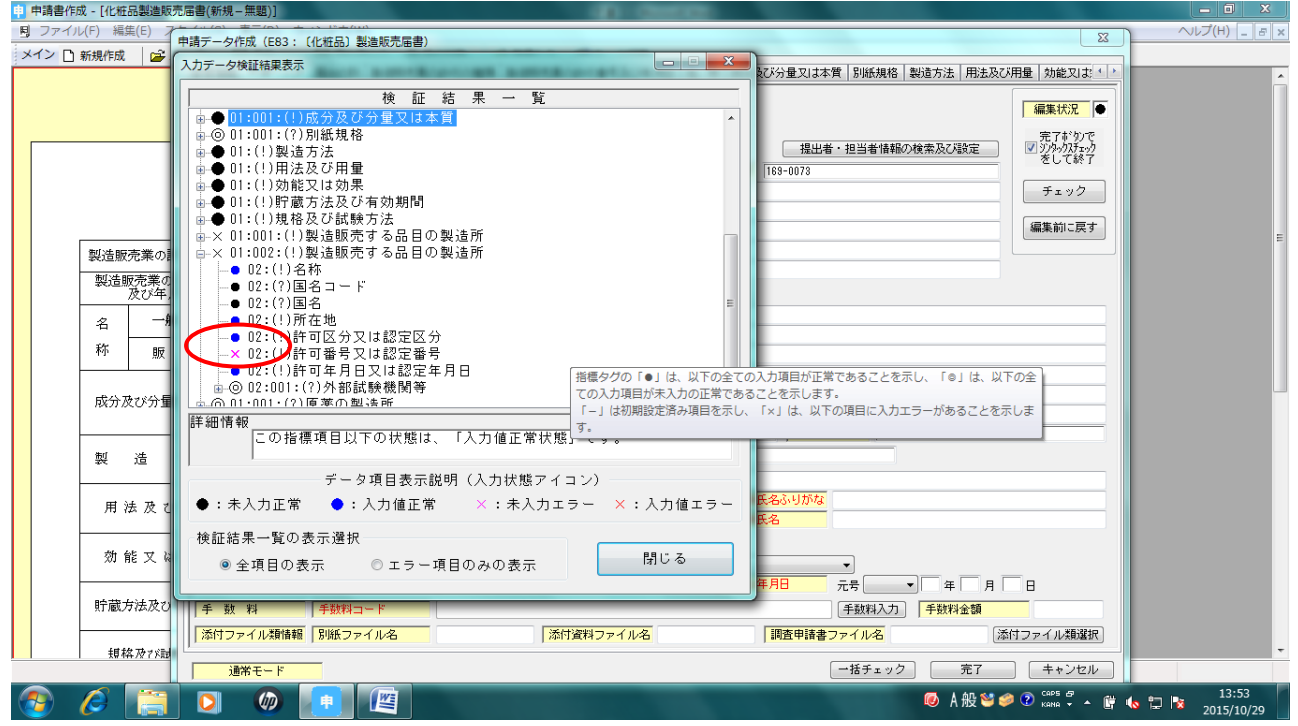

5 再度 一括チェック または各ページで チェック をして テータは正しく入力されています。 と表示 されたら "OK" をクリックして完了です。

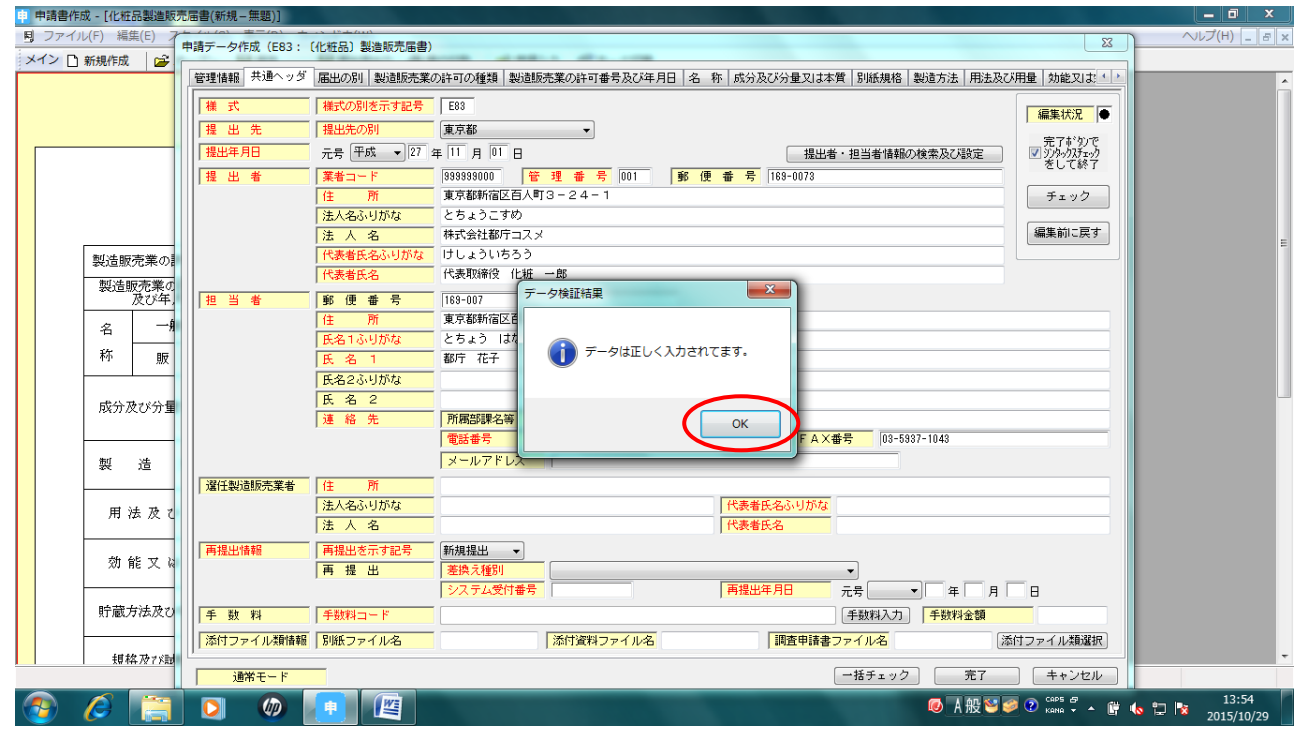